# **Informationen zur X30 Firmware R0083**

**① Veröffentlicht: 24. November 2014 ②Firmwareversion : R0083**

**③ Änderungen zwischen Firmware R0069 und R0083**

## **A Neue Funktionen**

## **1 Einstellen einer benutzerdefinierten Schriftar1**

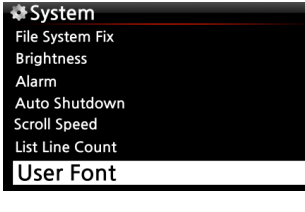

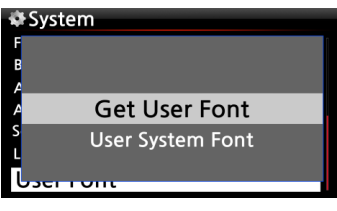

※ Es gibt vielfältige Schriftarten die Sie z. B. am PC im Ordner C:/Windows/Fonts vorfinden. Sie können diese nun auch am CocktailAudio X30 verwenden.

① Kopieren Sie die bevorzugte Schriftart auf einen USB-Stick oder auf die Festplatte des Gerätes.

② Wählen Sie im Setupmenu unter Sytem den Menupunkt Font aus. Bestätigen Sie mit OK um das rechts angezeigte Menu zu erhalten.

③ Wählen Sie 'Get User Font' aus, um eine Schriftart auszuwählen.

※ Um die Standardschriftart auszuwählen, wählen Sie den

## **2 Funktion zum Verschieben von Titeln in Playlisten oder Internetradiofavoriten**

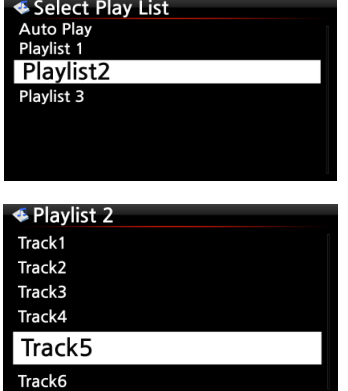

In einer Playliste oder den Internetradiofavoriten können nun die Positionen der Einträge beliebig verändert werden.

- ① Wählen Sie den zu verschiebenden Eintrag aus
- ② Drücken Sie "Pfeil rechts" um den Eintrag zu markieren
- ③ Mit "Auf" und "Ab" können Sie die neue Position festlegen.
- ④ Drücken Sie "Pfeil links" um den Vorgang abzuschließen.
- **3 Funktion um bei der Aufnahmefunktion zu pausieren Eine laufende Aufnahme kann nun durch Drücken der Pausetaste pausiert werden.**
- **4 Sortiermöglichkeit der Titel im Broswer via UPNP Das Suchergebnis in der UPNP-Ansicht kann nun sortiert werden**
- **5 Für die Shareplay-Funktion wird nun der Samba-Gerätename verwendet Der Gerätename wird im Setupmenu unter Netzwerkdienste bei Samba eingestellt. Dieser wird nun für die Shareplayfunktion verwendet.**

## **6 Die Titelanzeige im Abspielbildschirm wurde um die Anzeige des Albumnamens erweitert**

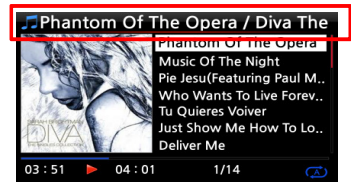

Bisher wurde im Abspielbildschirm nur der aktuelle Titel angezeigt. Hier wird nun auch der Albumname mit angezeigt

#### **7 Nummernanzeige, wenn mehrere Treffer in der FreeDB gefunden wurden**

**D**[1/4]Diva-The Single Collection haptom Of The Opera (fe Music Of The Night [2/14] Pie jesu(featuring Paul Miles-Kingston. Who Wants To Live Forever [4/14] Tu Quieres Voiver [5/14] Just Show Me How To Love (Featur ... Deliver Me [7/14]

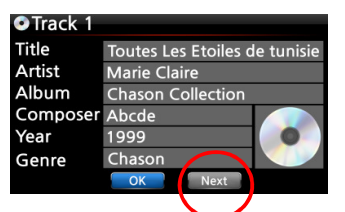

Wenn eine CD eingelegt wurde, zu der es mehrere Einträge in der FreeDB gibt, erscheint eine Anzeige wie neben stehend. In unserem Beispiel wurden 4 Einträge gefunden.. Mit den Pfeiltasten links und rechts kann durch die Einträge geblättert werden.

※ Alternativ kann mit dem 'Next'-Knopf zum nächsten Eintrag gewechselt werden.

#### **8 Anzeige der Speicherkapazität im Browser und Dateidialog**

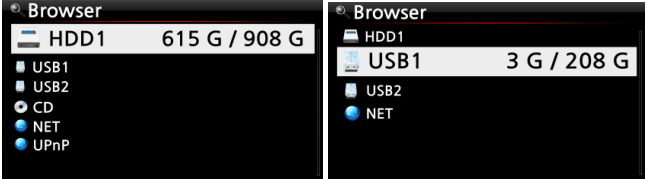

Im Browser wird nun der freie Speicher und der Gesamtspeicher des gewählten Datenträgers anzeigt. ※ Freier Speicher / Gesamtspeicher

#### **9 Music Streaming Dienst Qobuz hinzugefügt**

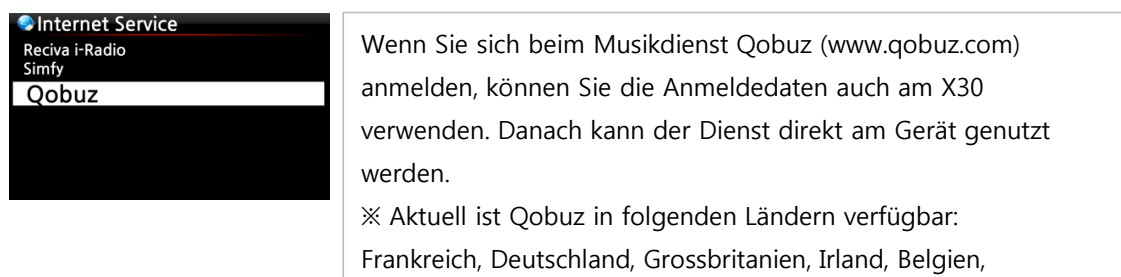

## **B Fehlerbehebung und Verbesserungen**

**10 Die Albumbildsuche über Amazon sollte nun wieder korrekt funktionieren**

- **11 Die Anmeldung beim Onlinemusikdienst Simfy sollte nun wieder funktionieren**
- **12 Wenn mehrere USB-Geräte angeschlossen wurden, wurden diese mit dem gleichen Namen angezeigt. Dieser Fehler wurde behoben**
- **13 Es wurden Verbesserungen an den UPNP Funktionen durchgeführt**
- **14 Diverses**

**Vielen Dank**